## *Google Meet How to/ Rules*

- Step 1: Open the "meet app" on your iPad
- Step 2: Click the "enter code" button
- Step 3: Enter the code that is sent to you and join
- Step 4: You are now in the google meet! Here is a little infographic on what each button does.

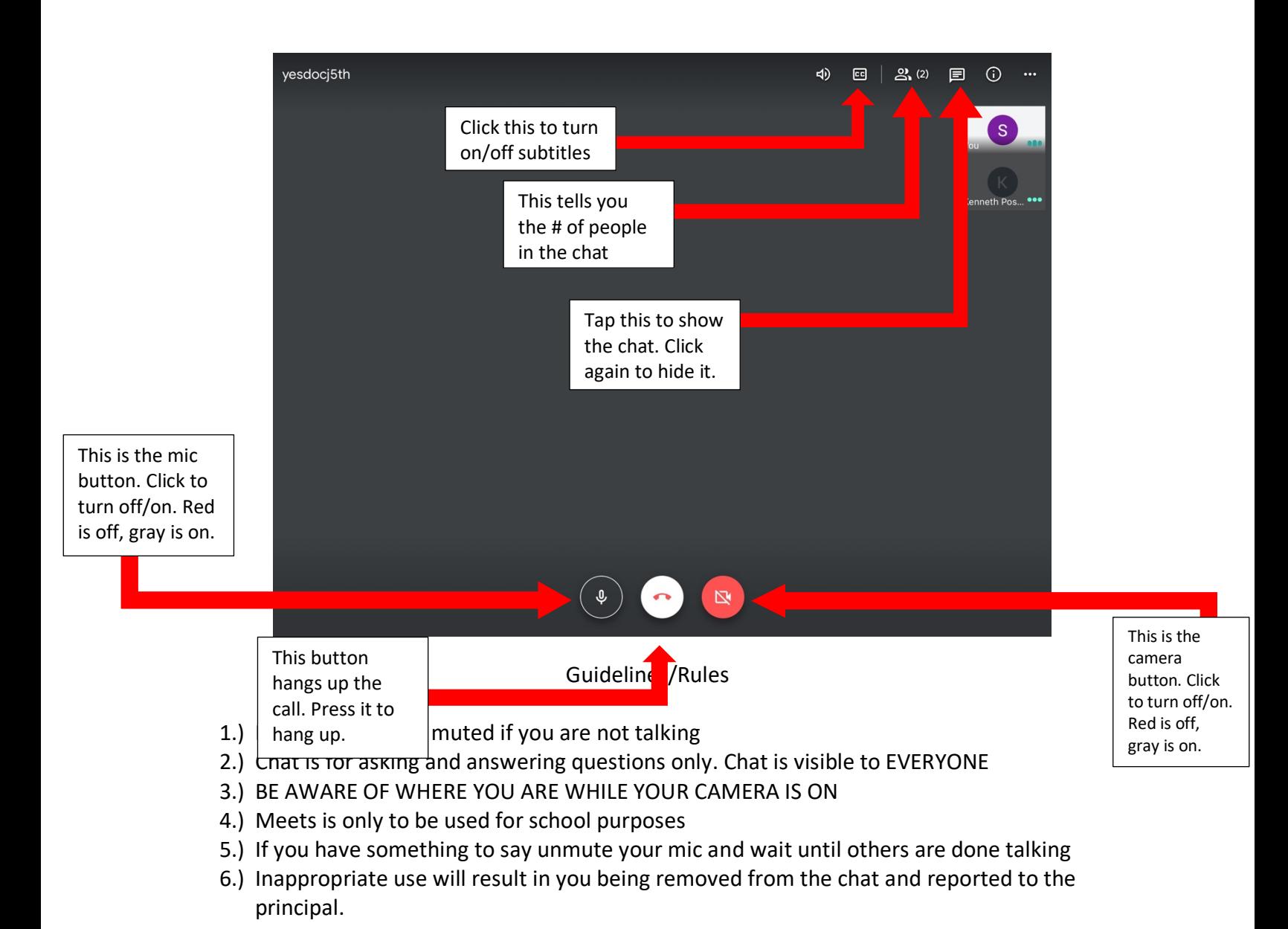